## 3-2 棚割データを開く

## 概要

取引先から受け取った棚割データを店POWERで開いて編集することができます。

取引先が作成した棚割データを開いて確認・編集ができるため、新規作成で棚割編集する時に比べて編集時間を短縮できます

## 起動方法

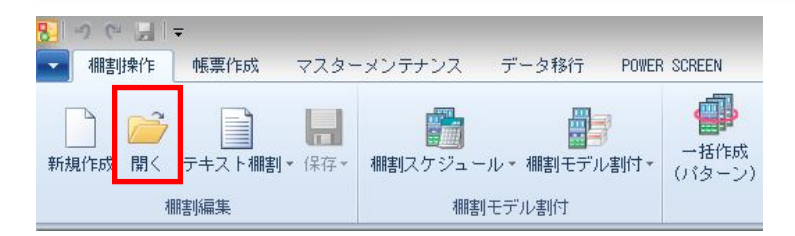

## |操作方法

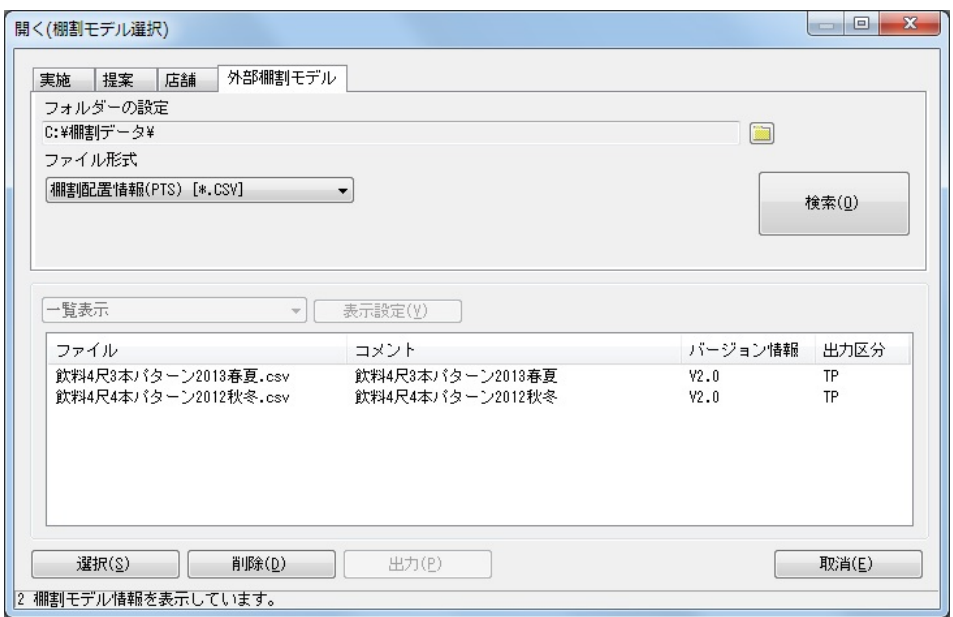

- 1. [棚割操作]ー[開く]をクリックします。
- 2. [外部棚割モデル]タブを選択します、
- 3. フォルダーの設定でフォルダーアイコンをクリックして、取引先からもらったファイルが保存されているフォルダーを 設定します。
- 4. ファイル形式を設定して [検索] をクリックします。

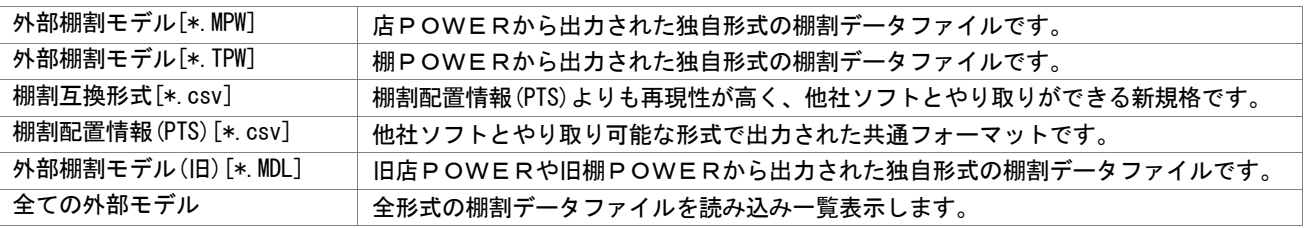

5. 一覧より開いて確認したい棚割モデルを選択します。

(複数の棚割モデルを同時に開きたい場合はキーボードの「Ctrl キー」を押しながらクリックします)

6. [選択]をクリックします。